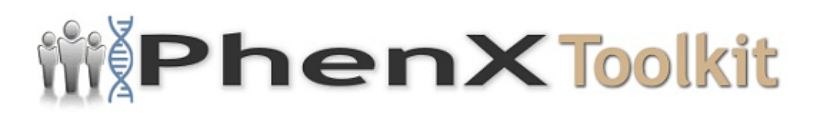

## **Data Collection Worksheet**

**Please Note:** The Data Collection Worksheet (DCW) is a tool to aid integration of a PhenX protocol into a study. The PhenX DCW is not designed to be a data collection instrument. Investigators will need to decide the best way to collect data for the PhenX protocol in their study. Variables captured in the DCW, along with variable names and unique PhenX variable identifiers, are included in the PhenX Data Dictionary (DD) files.

The State Tobacco Activities Tracking and Evaluation (STATE) System can be used to generate reports that provide state-level data on tobacco use prevention and control policies related to the following topics:

- Comprehensive smoke-free air
- Preemption of local smoke-free air laws
- Excise taxes on tobacco products
- Restrictions on minors' access to tobacco products
- Marketing/advertising restrictions
- Policy requirements for Medicaid coverage for smoking cessation services
- Restrictions on emerging tobacco products

To obtain a custom report that displays data for a selected topic, measure, state, and year, see [CDC](http://State Tobacco Activities Tracking and Evaluation (STATE) System: Custom Reports | OSH).

## **Using the Detailed Report**

1. Select a Topic Type.

Note: The Topic Type and Topic selections determine the options available for the Measure, State and Year fields.

- 2. Select a Topic.
- 3. Select a Measure.

Note: The Measure selected determines the options available for the State and Year fields, as well as a potential sub-measure field.

4. Select a State and a Year and click Generate Report.

To obtain a state highlights report that displays data for a selected topic, measure, and year, see .

Note: The application generates both tabular and graphical view for the HTML output option and only tabular view for Excel output option.

## **Using the State Highlights Report**

1. Select a State.

Use the tabs to view state-specific reports.

To obtain a custom report that displays data for a selected topic, measure, state, and year, see [CDC](http://State Tobacco Activities Tracking and Evaluation (STATE) System: Custom Reports | OSH).

## **Creating a Trend Report**

1. Select a Topic Type.

Note: The Topic Type and Topic selections determine the options available for the Measure, State and Year fields.

- 2. Select a Topic.
- 3. Select a Measure.

Note: The Measure selected determines the options available for the State and Year fields, as well as a potential sub-measure field.

- 4. Select a State
- 5. Select "check all" for Year and click Generate Report.

Protocol source: <https://www.phenxtoolkit.org/protocols/view/751202>